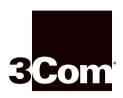

# 1000BASE-SX Gigabit Ethernet Module Installation Guide

## For the CoreBuilder™ 3500 System

## **Module Description**

This module contains one Gigabit Ethernet 1000BASE-SX port that uses a fiber (SC) connector, providing a 1000 Mbps Gigabit Ethernet connection over multimode fiber-optic cable. You can remove and replace the module with the CoreBuilder 3500 system on.

For a description of how to configure this module into your network, see the *CoreBuilder 3500 Getting Started Guide*.

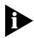

The 1000BASE-SX Gigabit Ethernet module requires release 1.1.0 or later of the CoreBuilder 3500 system software. Download this software from the following 3Com Web site:

http://infodeli.3Com.com/infodeli/swlib/index.htm

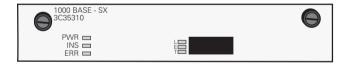

### Status LEDs

The module and the Gigabit Ethernet port each contain three LEDs. This table describes the LEDs:

| Status           | LED | Name                                                  | Color              | Description                                                                                                    |
|------------------|-----|-------------------------------------------------------|--------------------|----------------------------------------------------------------------------------------------------|
| Module<br>Status | PWR | <b>PWR</b> Power Green The module is receiving power. |                    | The module is receiving power.                                                                                              |
|                  | INS | Board<br>Inserted                                     | Yellow             | The module is partially inserted.                                                                                           |
|                  | ERR | Board<br>Error                                        | Yellow             | The module did not successfully complete the power-up diagnostics.                                                          |
|                  |     |                                                       | Blinking<br>Yellow | A hardware/software incompatibility has occurred. Be sure that you have loaded system software release 1.1.0 or later.      |
| Port Status      | L   | Link                                                  | Green              | The associated port is active.                                                                                              |
|                  | E   | Error                                                 | Yellow             | An error condition has occurred with the associated port, or the port has been disabled through the Administration Console. |
|                  | Т   | Traffic                                               | Blinking<br>Green  | The port is receiving or transmitting data.                                                                                 |

## **Audience Description**

This guide is intended for **trained technical personnel** only. Do not attempt to remove or replace a CoreBuilder 3500 1000BASE-SX Gigabit Ethernet module if you do not have the proper training from 3Com. For training information, call 1-800-NET-3COM.

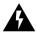

**WARNING:** Hazardous energy exists within the system. Use extreme caution when you remove or replace the 1000BASE-SX Gigabit Ethernet module. Always be careful to avoid electric shock or equipment damage. See "Safety Precautions" and other safety information next.

## **Safety Precautions**

Be sure to follow all safety precautions when you replace components in the system. To avoid electric shocks, burns, or equipment damage, read and follow these warnings:

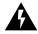

**WARNING:** When the system is on, never insert a metal object, such as a screwdriver or a finger with jewelry, into open module slots.

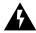

**WARNING:** When the system is on, do not touch any connections inside the chassis with your hands or fingers.

## ESD Safety Information

Electrostatic discharge (ESD) can damage components on the module. ESD, which occurs when the module is improperly handled, can cause complete or intermittent failures. To prevent ESD-related damage:

- Always wear an ESD wrist strap connected to proper ground. Ensure that the wrist strap makes good skin contact.
- Keep the module in its antistatic shielded bag until you are ready to install it.
- Always handle the module by its edges.
- Do not touch the components, pins, leads, or solder connections.

# Fiber Safety Precautions

The 1000BASE-SX Gigabit Ethernet modules use light-emitting diodes (LEDs) in their fiber-optic ports. To ensure your safety when you install or work with these modules, please comply with the precautions in this section.

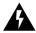

**WARNING:** The LEDs used in these modules meet the regulatory requirements for casual exposure to the eye. As with any source of bright light, however, 3Com recommends that you do not look into the LED light source.

IEC 825, Class 1 LED devices are for connection only to Class 1 LED devices. Multimode fiber-optic interfaces use LEDs.

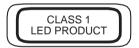

#### **Before You Install**

Before you install your new module, follow the appropriate preinstallation instructions in this section, depending on whether you are installing the initial 1000BASE-SX module or replacing one.

Read before installing in an empty slot Your system is shipped with no modules installed and with protective faceplates covering the installation slots. Before you install the module, remove the protective faceplate that covers the selected installation slot.

To remove a faceplate:

- 1 Loosen the two captive screws that secure the faceplate to the chassis.
- 2 Move the injector/ejector handles to the outward position.
- **3** Pull the faceplate away from the system. See Figure 1. Save the faceplate for future use.

Injector/Ejector handle Captive screw Faceplate

Figure 1 Removing the Faceplate

Read before removing a module

You can remove a module while the system is on.

To remove a module:

- **1** Read and follow the "Safety Precautions" and other safety information earlier in this guide.
- **2** Record the cabling scheme so that you can correctly recable the new module, and then disconnect the cables from the module's ports.
- **3** Loosen the two captive screws that secure the module to the chassis.
- **4** Move the injector/ejector handles to the outward position.
- **5** Gently slide the module out of the chassis.

## Installing the Module

To install the new module into the system, follow the steps in this section.

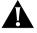

**CAUTION:** When you handle a module, 3Com recommends that you always use a wrist strap that is connected to a proper ground. This precaution helps prevent electrostatic discharge from damaging a module. Also, when you are not using the module, store it in an antistatic bag.

- **1** Read and follow the "Safety Precautions" and other safety information earlier in this guide.
- **2** Put on the ESD wrist strap. Ensure that it makes good skin contact and that you are properly grounded.

**3** Remove the module from its antistatic bag.

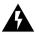

**WARNING:** If the system is on when you are installing the module, do not insert any metal object into the open slot (for example, a screwdriver or a finger with jewelry). Doing so can cause burns or other bodily harm, as well as system damage.

- **4** With the injector/ejector handles in the outward position, place the module between the guides of the selected slot and gently slide it into the chassis, as shown in Figure 2.
- **5** To engage the module and backplane connectors, move the injector handles to the inward position. You feel a slight resistance as the connectors engage.

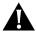

**CAUTION:** If the resistance is too great, the module and backplane connectors may not be aligned. Forcing the module inward can damage the board or backplane connectors. If necessary, remove and reinsert the module, ensuring that the connectors are properly aligned. Do not tighten the captive screws to seat the module.

**6** When you are sure that the connectors are properly aligned, tighten the captive screws to secure the module in the chassis.

Figure 2 Installing the 1000BASE-SX Module

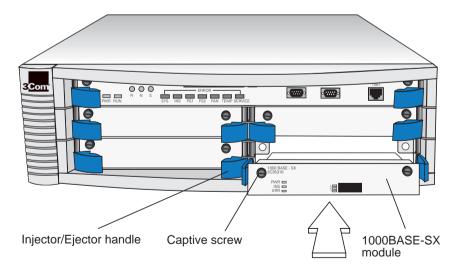

After you have installed the module, see Chapter 4 in your *Getting Started Guide* for information about cabling your module to the network.

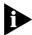

The system resets itself when you install a module with the power on or when you remove and reinstall the power cord.

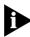

If you physically change the configuration of the system after you have defined an IP interface, the port designated for that interface may no longer be valid. You may need to redefine the interface using the ip interface define command. For details about this command, see the Command Reference Guide. For additional information about defining IP interfaces, see your system's Implementation Guide. These documents are on the Software and Documentation CD.

## **Module Diagnostics**

The system runs diagnostics tests at power up or when you replace a module with the power on. Watch for these indicators:

- During diagnostics tests, the module's Error LED lights yellow.
- When the diagnostics tests are successfully completed, the Error LED turns off and the port status **L** (Link Status) LED lights green.
- If a port status **E** (Error) LED remains yellow, the port is not operational.
- If the module's **Error** LED lights yellow, the module has failed a diagnostic test.

To troubleshoot module failures, see Chapter 7 in your *Getting Started Guide*.

## **3Com Corporation LIMITED WARRANTY**

#### HARDWARE

3Com warrants its hardware products to be free from defects in workmanship and materials, under normal use and service, for the following lengths of time from the date of purchase from 3Com or its authorized reseller:

| Network Interface Cards                                   | Lifetime |  |
|-----------------------------------------------------------|----------|--|
| Other hardware products *unless otherwise specified above | 1 year*  |  |
| Spare parts and spares kits                               | 90 days  |  |

If a product does not operate as warranted above during the applicable warranty period, 3Com shall, at its option and expense, repair the defective product or part, deliver to Customer an equivalent product or part to replace the defective item, or refund to Customer the purchase price paid for the defective product. All products that are replaced will become the property of 3Com. Replacement products may be new or reconditioned. Any replaced or repaired product or part has a ninety (90) day warranty or the remainder of the initial warranty period, whichever is longer.

#### SOFTWARE

3Com warrants that the software programs licensed from it will perform in substantial conformance to the program specifications therefor for a period of ninety (90) days from the date of purchase from 3Com or its authorized reseller. 3Com warrants the media containing software against failure during the warranty period. No updates are provided. 3Com's sole obligation with respect to this express warranty shall be (at 3Com's discretion) to refund the purchase price paid by Customer for any defective software products, or to replace any defective media with software which substantially conforms to applicable 3Com published specifications. Customer assumes responsibility for the selection of the appropriate applications program and associated reference materials. 3Com makes no warranty or representation that its software products will meet Customer's requirements or work in combination with any hardware or applications software products provided by third parties, that the operation of the software products will be uninterrupted or error free, or that all defects in the software products will be corrected. For any third-party products listed in the 3Com software product documentation or specifications as being compatible, 3Com will make reasonable efforts to provide compatibility, except where the noncompatibility is caused by a "bug" or defect in the third party's product.

### YEAR 2000 WARRANTY

In addition to the Hardware Products Warranty and Software Products Warranty identified above, 3Com warrants that all Heritage 3Com products sold or licensed to Customer on and after January 1, 1998, that are date sensitive will continue performing properly with regard to such date data on and after January 1, 2000, provided that all other products used by Customer in connection or combination with the 3Com products, including hardware, software, and firmware, accurately exchange date data with the 3Com products, with the exception of those products identified at 3Com's Web site, http://www.3com.com/products/yr2000.html, as not meeting this standard. A product is considered a "Heritage 3Com product" if it is a member of a product family which was manufactured by 3Com prior to its merger with US Robotics Corporation. This Year 2000 limited warranty does not apply to Heritage US Robotics Corporation products. If it appears that any such product does not perform properly with regard to such date data on and after January 1, 2000, and Customer notifies 3Com before the later of April 1, 2000, or ninety (90) days after purchase of the product from 3Com or its authorized reseller, 3Com shall, at its option and expense, provide a software update that would effect the proper performance of such product, repair such product, deliver to Customer an equivalent product to replace such product, or if none of the foregoing is feasible, refund to Customer the purchase price paid for such product.

Any software update or replaced or repaired product will carry a Year 2000 Warranty for ninety (90) days or until April 1, 2000, whichever is later.

## OBTAINING WARRANTY SERVICE

Customer must contact 3Com's Corporate Service Center or an Authorized 3Com Service Center within the applicable warranty period to obtain warranty service authorization. Dated proof of purchase may be required. Products returned to 3Com's Corporate Service Center must be pre-authorized by 3Com with a Return Material Authorization (RMA) number marked on the outside of the package, and sent prepaid and packaged appropriately for safe shipment, and it is recommended that they be insured. The repaired or replaced item will be shipped to Customer, at 3Com's expense, not later than thirty (30) days after receipt of the defective product by 3Com.

Dead- or Defective-on-Arrival. In the event a product completely fails to function or exhibits a defect in materials or workmanship within the first forty-eight (48) hours of installation but no later than thirty (30) days after the date of purchase, and this is verified by 3Com, it will be considered dead- or defective-on-arrival (DOA)

and a replacement shall be provided by advance replacement. The replacement product will normally be shipped not later than three (3) business days after 3Com's verification of the DOA product, but may be delayed due to export or import procedures. When an advance replacement is provided and Customer fails to return the defective product to 3Com within fifteen (15) days after shipment of the replacement, 3Com will charge Customer for the replacement product, at list price.

3Com shall not be responsible for any software, firmware, information, or memory data of Customer contained in, stored on, or integrated with any products returned to 3Com for repair, whether under warranty or not.

#### WARRANTIES EXCLUSIVE

IF A 3COM PRODUCT DOES NOT OPERATE AS WARRANTED ABOVE, CUSTOMER'S SOLE REMEDY FOR BREACH OF THAT WARRANTY SHALL BE REPAIR, REPLACEMENT, OR REFUND OF THE PURCHASE PRICE PAID, AT 3COM'S OPTION. TO THE FULL EXTENT ALLOWED BY LAW, THE FOREGOING WARRANTIES AND REMEDIES ARE EXCLUSIVE AND ARE IN LIEU OF ALL OTHER WARRANTIES, TERMS, OR CONDITIONS, EXPRESS OR IMPLIED, EITHER IN FACT OR BY OPERATION OF LAW, STATUTORY OR OTHERWISE, INCLUDING WARRANTIES, TERMS, OR CONDITIONS OF MERCHANTABILITY, FITNESS FOR A PARTICULAR PURPOSE, AND SATISFACTORY QUALITY. 3COM NEITHER ASSUMES NOR AUTHORIZES ANY OTHER PERSON TO ASSUME FOR IT ANY OTHER LIABILITY IN CONNECTION WITH THE SALE, INSTALLATION, MAINTENANCE OR USE OF ITS PRODUCTS.

3COM SHALL NOT BE LIABLE UNDER THIS WARRANTY IF ITS TESTING AND EXAMINATION DISCLOSE THAT THE ALLEGED DEFECT IN THE PRODUCT DOES NOT EXIST OR WAS CAUSED BY CUSTOMER'S OR ANY THIRD PERSON'S MISUSE, NEGLECT, IMPROPER INSTALLATION OR TESTING, UNAUTHORIZED ATTEMPTS TO REPAIR OR MODIFY, OR ANY OTHER CAUSE BEYOND THE RANGE OF THE INTENDED USE, OR BY ACCIDENT, FIRE, LIGHTNING, OR OTHER HAZARD.

#### LIMITATION OF LIABILITY

TO THE FULL EXTENT ALLOWED BY LAW, 3COM ALSO EXCLUDES FOR ITSELF AND ITS SUPPLIERS ANY LIABILITY, WHETHER BASED IN CONTRACT OR TORT (INCLUDING NEGLIGENCE), FOR INCIDENTAL, CONSEQUENTIAL, INDIRECT, SPECIAL, OR PUNITIVE DAMAGES OF ANY KIND, OR FOR LOSS OF REVENUE OR PROFITS, LOSS OF BUSINESS, LOSS OF INFORMATION OR DATA, OR OTHER FINANCIAL LOSS ARISING OUT OF OR IN CONNECTION WITH THE SALE, INSTALLATION, MAINTENANCE, USE, PERFORMANCE, FAILURE, OR INTERRUPTION OF ITS PRODUCTS, EVEN IF 3COM OR ITS AUTHORIZED RESELLER HAS BEEN ADVISED OF THE POSSIBILITY OF SUCH DAMAGES, AND LIMITS ITS LIABILITY TO REPAIR, REPLACEMENT, OR REFUND OF THE PURCHASE PRICE PAID, AT 3COM'S OPTION. THIS DISCLAIMER OF LIABILITY FOR DAMAGES WILL NOT BE AFFECTED IF ANY REMEDY PROVIDED HEREIN SHALL FAIL OF ITS ESSENTIAL PURPOSE.

#### DISCLAIMER

Some countries, states, or provinces do not allow the exclusion or limitation of implied warranties or the limitation of incidental or consequential damages for certain products supplied to consumers or the limitation of liability for personal injury, so the above limitations and exclusions may be limited in their application to you. When the implied warranties are not allowed to be excluded in their entirety, they will be limited to the duration of the applicable written warranty. This warranty gives you specific legal rights which may vary depending on local law.

#### **GOVERNING LAW**

This Limited Warranty shall be governed by the laws of the State of California, U.S.A, excluding its conflicts of laws principles and excluding the United Nations Convention on Contracts for the International Sale of Goods.

**3Com Corporation**, 5400 Bayfront Plaza, Santa Clara, CA 95052-8145 (408) 764-5000.

## 3Com Corporation 5400 Bayfront Plaza Santa Clara, California 95052-8145

Copyright © 3Com Corporation, 1998. All rights reserved. No part of this documentation may be reproduced in any form or by any means or used to make any derivative work (such as translation, transformation, or adaptation) without written permission from 3Com Corporation.3Com Corporation reserves the right to revise this documentation and to make changes in content from time to time without obligation on the part of 3Com Corporation to provide notification of such revision or change.

3Com Corporation provides this documentation without warranty, term, or condition of any kind, either implied or expressed, including, but not limited to, the implied warranties, terms, and conditions of merchantability, satisfactory quality, and fitness for a particular purpose. 3Com may make improvements or changes in the product(s) and/or the program(s) described in this documentation at any time.

3Com registered trademarks are registered in the United States, and may or may not be registered in other countries. 3Com and the 3Com logo are registered trademarks of 3Com Corporation. CoreBuilder is a trademark of 3Com. All other company and product names may be trademarks of the respective companies with which they are associated.

Part No. 10011486 Published October 1998